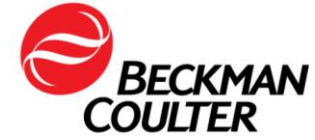

A transmettre aux directeurs des établissements de santé, aux directeurs de laboratoire et aux correspondants locaux de réactovigilance.

Le 09 octobre 2017

# **URGENT - INFORMATION DE SÉCURITÉ**

Cytomètre en flux AQUIOS CL (PN B30166)

Madame, Monsieur, Chers Clients

Beckman Coulter vous informe d'une action corrective concernant le cytomètre en flux Aquios CL. Ce courrier contient des informations importantes nécessitant toute votre attention.

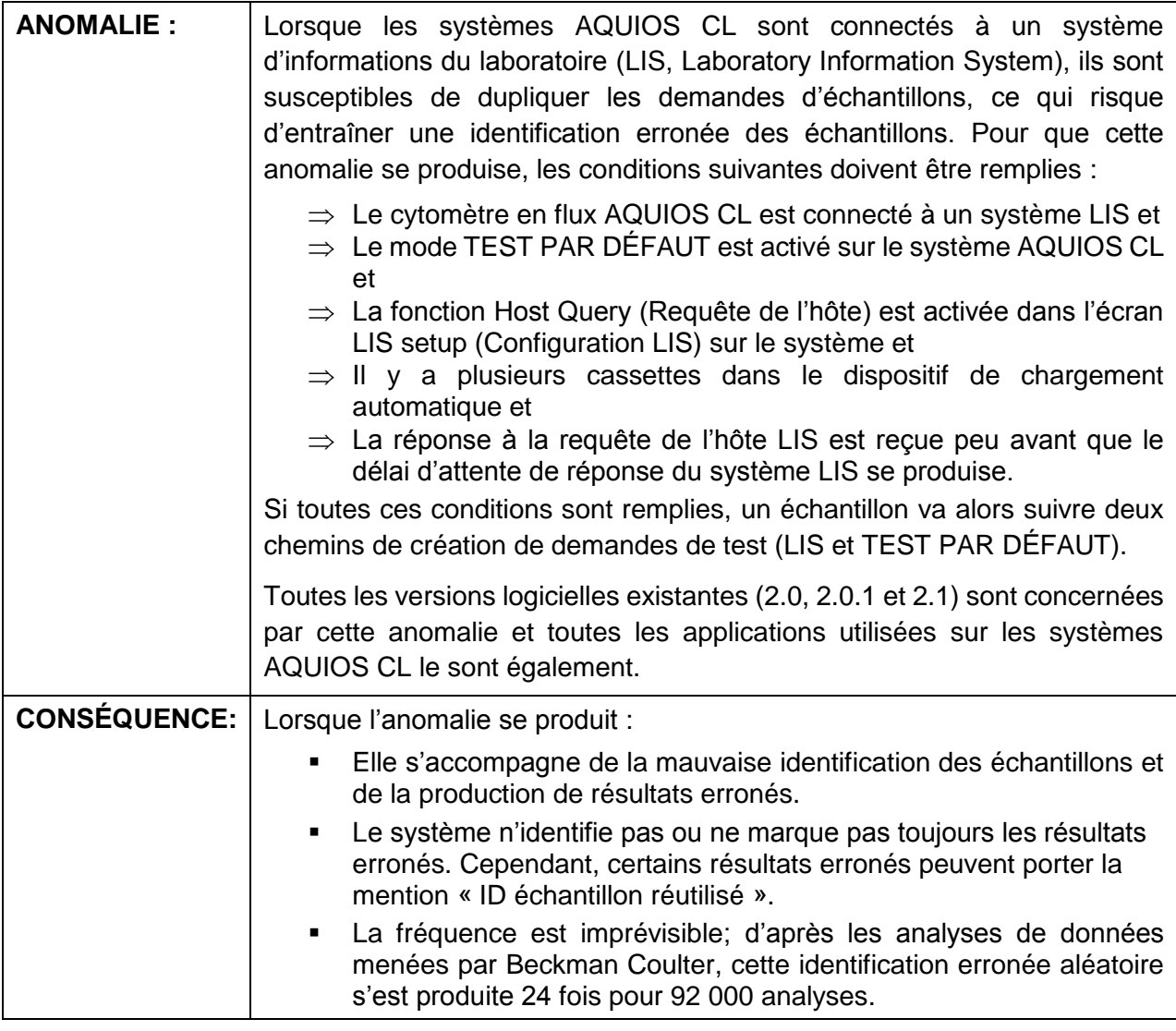

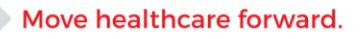

FSN-31678 Beckman Coulter France S.A.S. Téléphone : 01 49 90 90 00 22 Avenue des Nations, Immeuble Rimbaud Télécopie : 01 49 90 90 10 93420 Villepinte **e-mail** : **[bfrance@beckman.com](mailto:bfrance@beckman.com)** 

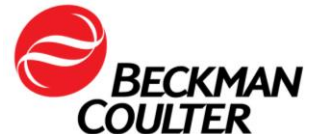

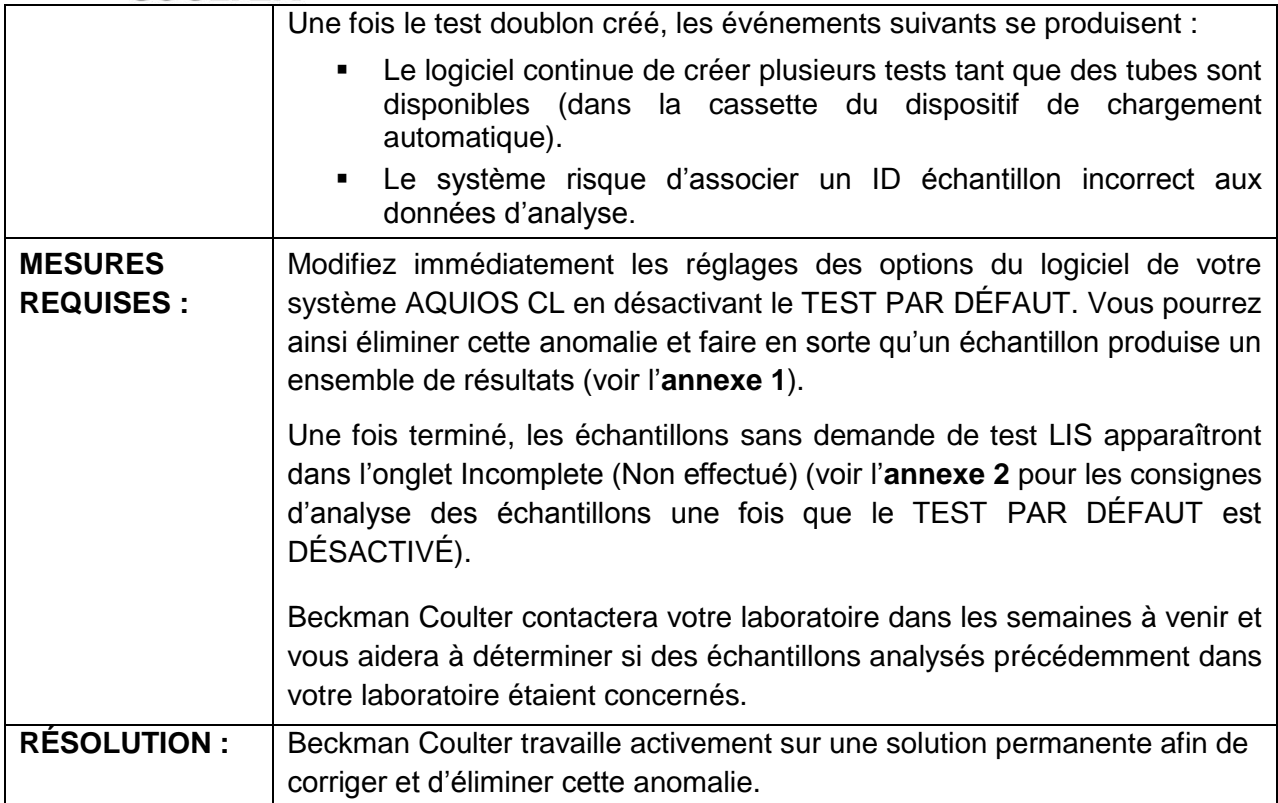

L'ANSM a été informée de cette communication.

Merci de vous assurer que tous les utilisateurs du système dans votre laboratoire sont avertis de ces informations et d'intégrer ce courrier dans la documentation Système Qualité de votre laboratoire. Si le cytomètre a été installé dans un autre laboratoire, merci de bien vouloir lui transmettre cette communication.

D'autre part, afin de nous permettre de vérifier la bonne réception de ce courrier, nous vous remercions de nous renvoyer, sous 10 jours, le fax réponse ci-joint après l'avoir complété.

En vous priant d'accepter nos excuses pour les désagréments rencontrés, nous vous remercions de la confiance que vous témoignez à notre marque.

Veuillez recevoir, Madame, Monsieur, l'assurance de notre sincère considération.

Le mes de

Fabien CHIROUZE Responsable Qualité & Affaires Réglementaires [bcfqualite@beckman.com](mailto:bcfqualite@beckman.com) Pièces jointes : Annexe 1- Annexe 2 et fax réponse

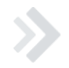

Move healthcare forward.

FSN-31678 Beckman Coulter France S.A.S. Téléphone : 01 49 90 90 00 22 Avenue des Nations, Immeuble Rimbaud Télécopie : 01 49 90 90 10 93420 Villepinte **e-mail** : **[bfrance@beckman.com](mailto:bfrance@beckman.com)** 

S.A.S au Capital de 55 460 552 Euros - R.C.S. Bobigny B 632 043 071 - SIRET 632 043 071 00323 - Code APE 4646 Z - Code TVA FR 94632043071 Page 2 sur 7

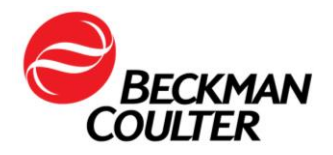

### **Annexe 1**

# **Consignes concernant la désactivation de la fonction Default Test (Test par défaut)**

Reportez-vous au Chapitre 8 – Configuration du mode d'emploi du système AQUIOS CL, réf. B44245AC, pour en savoir plus. Cette action doit être effectuée par un utilisateur administrateur.

1. Dans la partie droite de l'écran, sélectionnez  $\overline{\hspace{1cm}}$  (Configuration). Le logiciel ouvre alors la section  $\overline{\mathsf{System}\ \mathsf{Setup}}$  (Configuration système).

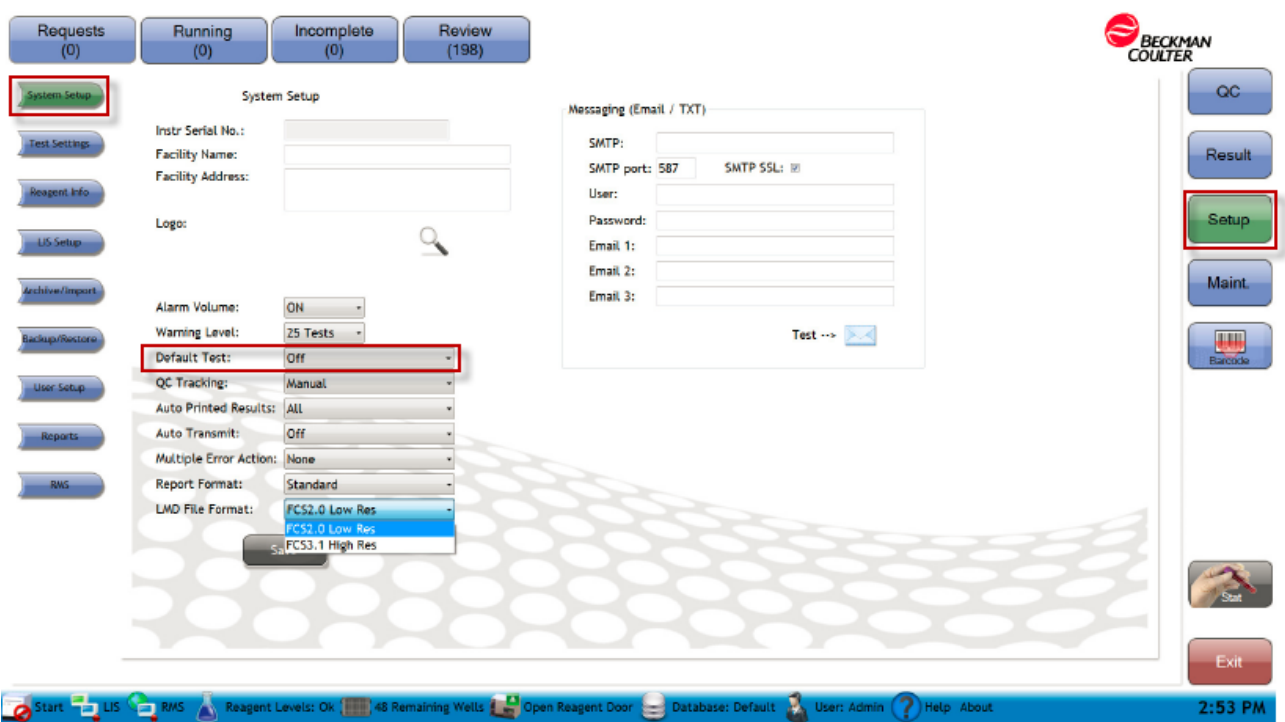

- 2. Faites basculer l'option Default Test (Test par défaut) sur Off (Désactivé).
- 3. Dans cet écran, choisissez Save (Enregistrer) avant d'accéder aux autres sections du logiciel.

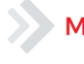

### Move healthcare forward.

FSN-31678 Beckman Coulter France S.A.S. Téléphone : 01 49 90 90 00 22 Avenue des Nations, Immeuble Rimbaud Télécopie : 01 49 90 90 10 93420 Villepinte **Example 2018** Computer e-mail: **[bfrance@beckman.com](mailto:bfrance@beckman.com)** 

S.A.S au Capital de 55 460 552 Euros - R.C.S. Bobigny B 632 043 071 - SIRET 632 043 071 00323 - Code APE 4646 Z - Code TVA FR 94632043071 Page 3 sur 7

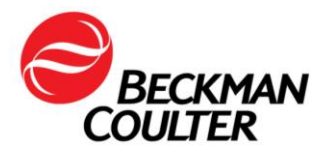

Une fois l'option Default test (Test par défaut) désactivée, il existe 4 moyens pour que le système identifie les demandes de test pour les échantillons en se servant de la procédure de lecture de codes-barres interne :

- 1. Le code-barres du tube est lu une 1re fois et il existe une demande dans le système LIS : le logiciel AQUIOS crée la demande de test.
- 2. Le code-barres du tube est lu une 2<sup>e</sup> fois et le système LIS est configuré de façon à renvoyer à nouveau une demande : le logiciel AQUIOS crée une demande de test.
- 3. Le tube est lu et il n'existe aucune demande dans le système LIS : les informations concernant l'échantillon sont placées dans l'onglet « Incomplete » (Non effectué) et une demande de test manuelle doit être créée. Suivez les consignes ci-dessous pour la création manuelle de tests.
- 4. Le tube est lu une 2<sup>e</sup> fois et le système LIS n'est pas configuré de façon à renvoyer à nouveau une demande : les informations concernant l'échantillon sont placées dans l'onglet « Incomplete » (Non effectué) et une demande de test manuelle doit être créée. Suivez les consignes ci-dessous pour la création manuelle de tests.

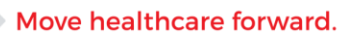

FSN-31678

Beckman Coulter France S.A.S. Téléphone : 01 49 90 90 00 22 Avenue des Nations, Immeuble Rimbaud Télécopie : 01 49 90 90 10 93420 Villepinte **Example 2018** C-mail: **[bfrance@beckman.com](mailto:bfrance@beckman.com)** 

S.A.S au Capital de 55 460 552 Euros - R.C.S. Bobigny B 632 043 071 - SIRET 632 043 071 00323 - Code APE 4646 Z - Code TVA FR 94632043071 Page 4 sur 7

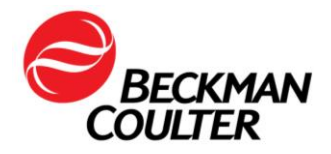

### **Annexe 2**

# **Consignes concernant la création manuelle de demandes de test sur le système AQUIOS CL**

Reportez-vous au Chapitre 5 – Traitement des échantillons – Ajout d'une demande de test pour l'échantillon d'un patient du mode d'emploi du système AQUIOS CL, réf. B44245AC, pour en savoir plus. La demande de test peut être créée avant que les tubes ne soient prêts à être chargés dans le système. Une fois la demande de test créée, elle apparaît dans la liste des détails de la demande.

- 1. Sélectionnez (2) (Demandes) dans l'écran principal.
- 2. L'écran suivant s'affiche.

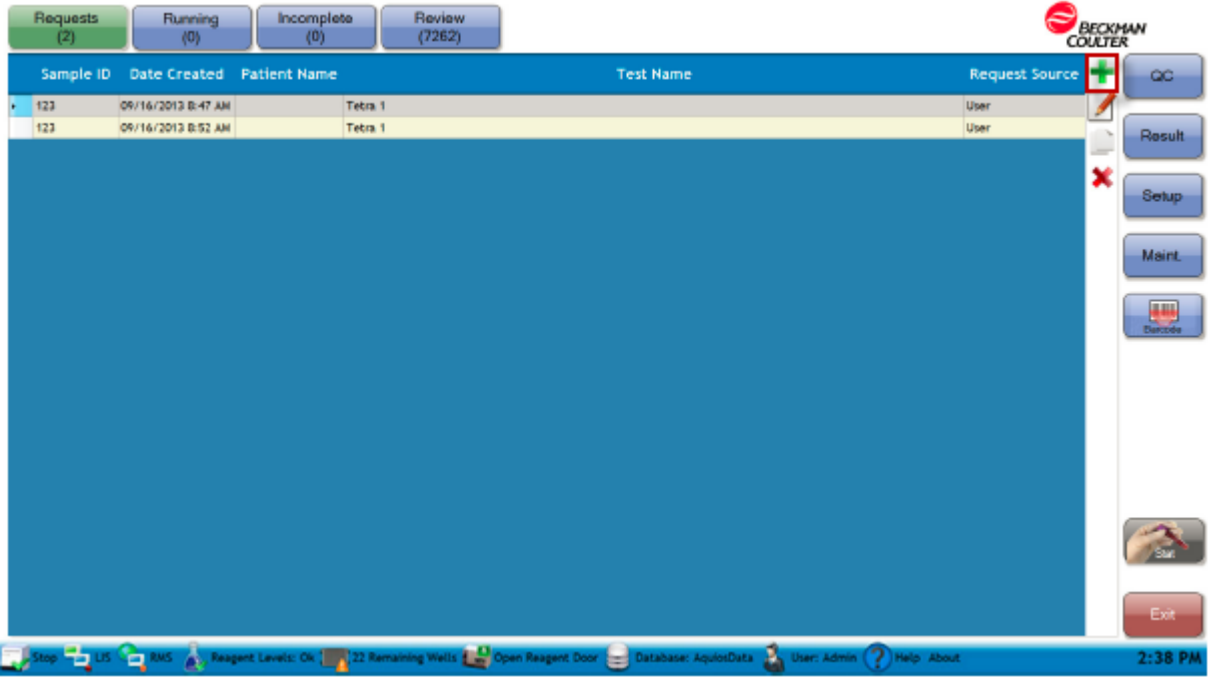

- 3. Sélectionnez le  $\left| \bullet \right|$  en haut à droite de l'écran.
- 4. L'écran « Add Request » (Ajouter une demande) s'affiche.

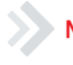

#### Move healthcare forward.

FSN-31678 Beckman Coulter France S.A.S. Téléphone : 01 49 90 90 00 22 Avenue des Nations, Immeuble Rimbaud Télécopie : 01 49 90 90 10 93420 Villepinte **e-mail**: **[bfrance@beckman.com](mailto:bfrance@beckman.com)** 

S.A.S au Capital de 55 460 552 Euros - R.C.S. Bobigny B 632 043 071 - SIRET 632 043 071 00323 - Code APE 4646 Z - Code TVA FR 94632043071 Page 5 sur 7

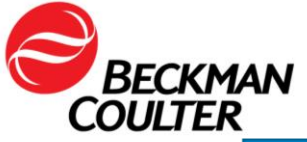

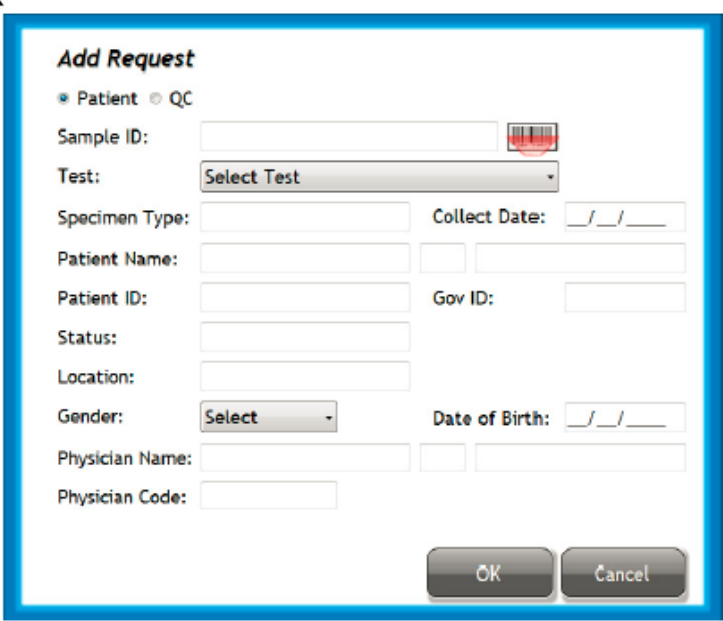

- 5. Vérifiez que la case **Patient** est cochée.
- 6. Saisissez le Sample ID (ID échantillon) en optant pour l'une des méthodes suivantes :
	- Si l'échantillon présente un code-barres, appuyez sur l'icône activer le lecteur de codes-barres externe, puis scannez le code-barres. Les informations concernant le code-barres apparaissent dans le champ Sample ID (ID échantillon) de l'écran **« Ajouter une demande »**.
	- Saisissez manuellement l'ID échantillon dans le champ.
	- REMARQUE : seuls les échantillons présentant un code-barres peuvent être analysés via le dispositif de chargement automatique.
- 7. Utilisez le menu déroulant Test pour sélectionner le test souhaité.
- 8. Saisissez les informations supplémentaires dans l'écran Add Request (Ajouter une demande), puis sélectionnez OK.
- 9. L'échantillon peut dorénavant être chargé dans une cassette, puis placé sur le dispositif de chargement automatique, à condition qu'il y ait un code-barres. Autrement, il peut être analysé via le dispositif de chargement à tube unique.
- 10.Reportez-vous au Chapitre 5 Traitement des échantillons du mode d'emploi du système AQUIOS, réf. B44245AC, pour en savoir plus sur les options de traitement des échantillons disponibles sur le système AQUIOS CL.

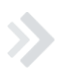

#### Move healthcare forward.

FSN-31678 Beckman Coulter France S.A.S. Téléphone : 01 49 90 90 00 22 Avenue des Nations, Immeuble Rimbaud Télécopie : 01 49 90 90 10 93420 Villepinte **Example 2018** C-mail: **[bfrance@beckman.com](mailto:bfrance@beckman.com)** 

S.A.S au Capital de 55 460 552 Euros - R.C.S. Bobigny B 632 043 071 - SIRET 632 043 071 00323 - Code APE 4646 Z - Code TVA FR 94632043071 Page 6 sur 7

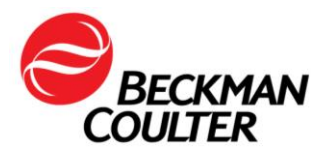

Le 09 octobre 2017

# **FAX REPONSE**

**Pouvez-vous retourner cette télécopie à :** Beckman Coulter France

A l'attention du Service Qualité Fax numéro : 01 49 90 92 14

## **URGENT - INFORMATION DE SÉCURITÉ**

Cytomètre en flux AQUIOS CL (PN B30166)

**Merci de compléter les sections ci-après :**

Nom et Cachet du laboratoire :

 J'ai bien pris connaissance des informations contenues dans l'information de sécurité FSN-31678 et mis en place les mesures dans mon laboratoire.

Nous n'avons pas ce produit.

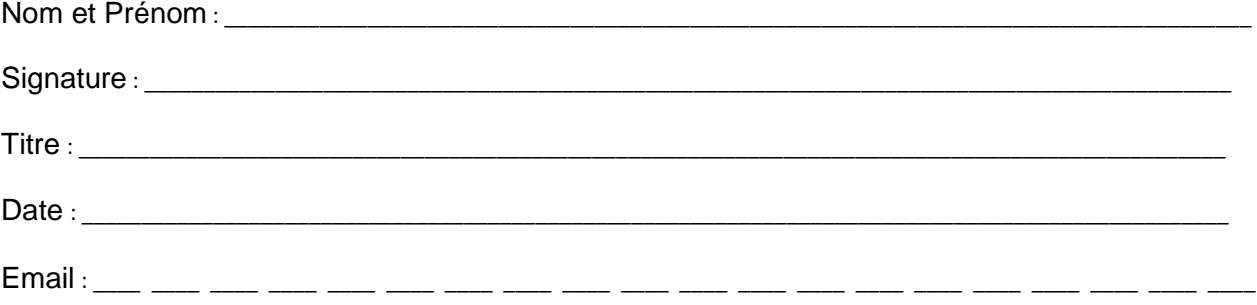

Move healthcare forward.

FSN-31678 Beckman Coulter France S.A.S. Téléphone : 01 49 90 90 00 22 Avenue des Nations, Immeuble Rimbaud Télécopie : 01 49 90 90 10 93420 Villepinte **e-mail** : **[bfrance@beckman.com](mailto:bfrance@beckman.com)** 

S.A.S au Capital de 55 460 552 Euros - R.C.S. Bobigny B 632 043 071 - SIRET 632 043 071 00323 - Code APE 4646 Z - Code TVA FR 94632043071 Page 7 sur 7